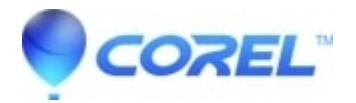

## **[How to erase a CD-RW DVD-RW disc](http://kb.parallels.com/en/126609)**

- Roxio Legacy
- 1. Open Creator Classic
- 2. Insert your Re-writable disc into your CD/DVD recorder and wait about 10 seconds for the PC to recognize the disc.
- Click on **Tools** and select **Disc and Device Utility** (EMC 7) or **Erase Disc** (EMC 8 & 9). 3.
	- EMC 7: Click on the **Erase/Format** button. You will have the option to choose**QuickErase** or ♦ **Full Erase**.
	- ♦ EMC 8 & 9: Choose **Quick Erase** or **Full Erase**
- 4. Click on the **Red button** to begin the erase process.

Once the disc has been erased the progress meter will go to 100% and you will be able to click on the Close button. Your Re-writable media is now erased.

© 1985-2024 Corel. All rights reserved.